# **Stork** *Release 0.1.0*

**Dec 02, 2019**

## **Contents**

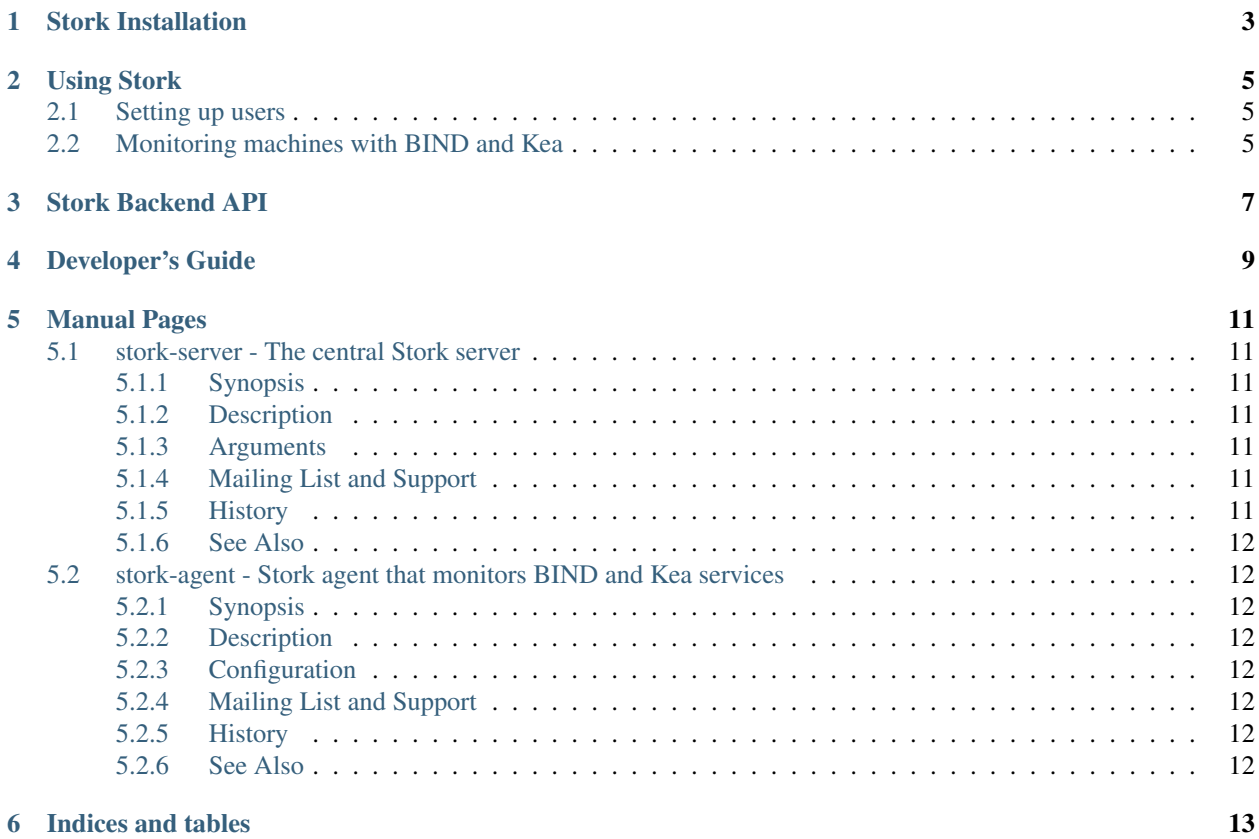

Stork is a new project proposed by ISC with the aim of delivering BIND and Kea dashboard. It is going to be a spiritual successor of earlier attempts - Kittiwake and Antherius. It is currently in very early stages of planning.

This is the reference guide for Stork version 0.1.0. Links to the most up-to-date version of this document (in PDF, HTML, and plain text formats), along with other documents for Kea, can be found in ISC's [Stork project homepage.](https://gitlab.isc.org/isc-projects/stork)

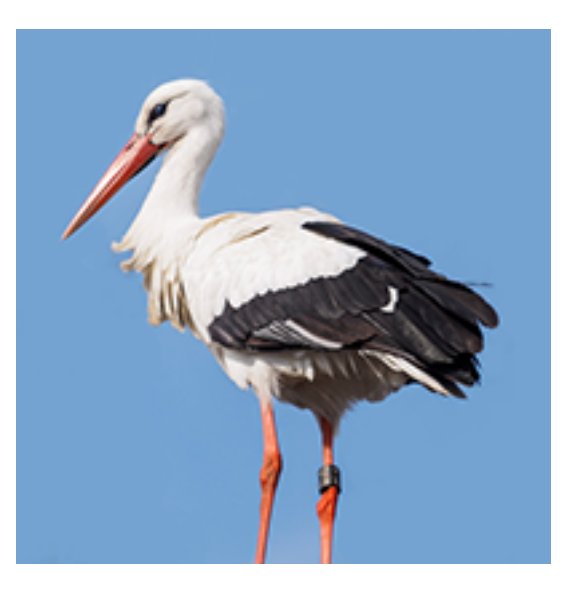

## CHAPTER<sup>1</sup>

### Stork Installation

<span id="page-6-0"></span>Stork is in its very early stages of development. As such, it is currently only supported on Ubuntu 18.04. It is likely that the code would work on many other systems, but for the time being we want to focus on the core development, rather than portability issues.

There are several dependencies that needs to be installed:

- rake
- Java Runtime Environment
- Docker and Docker Compose

For details, please see Stork wiki <https://gitlab.isc.org/isc-projects/stork/wikis/Development-Environment> . Note the Stork project is in very early stages and its building instructions change frequently. Please refer to the wiki page in case of problems.

For ease of deployment, Stork uses Rake to automate compilation and installation. It currently requires Docker, but soon it will be optional. Technically, you can see how all Stork elements are built and conduct all of those steps manually (without using docker).

The following command will retrieve all required software (go, goswagger, nodejs, Angular dependencies, etc.) to local directory. No root password necessary.

**#** Prepare docker images and start them up rake docker\_up

Once the build process finishes, Stork UI will be available at [http://localhost:8080/.](http://localhost:8080/) Use any browser to connect.

Note: The installation procedure will create 3 Docker images: *stork\_webui*, *stork\_server* and *postgres*. The PostgreSQL database schema will be automatically migrated to the latest version required by the Stork server process.

If you run unit-tests, also *stork-ui-pgsql* image will be created. The installation procedure assumes those images are fully under Stork control. If there are existing images, they will be overwritten.

There are several other rake targets. For a complete list of available tasks, use *rake -T*. Also see [wiki](https://gitlab.isc.org/isc-projects/stork/wikis/Development-Environment#building-testing-and-running-stork) for detailed build instructions.

## Using Stork

## <span id="page-8-1"></span><span id="page-8-0"></span>**2.1 Setting up users**

As of Stork 0.1.0 release, there is no possibility to create new users. This functionality will be added in the next release. Currently, the default administrator's account is created and can be used to sign in to the system via the web UI. Please use the login *admin* and password *admin* to sign in to the system.

### <span id="page-8-2"></span>**2.2 Monitoring machines with BIND and Kea**

Todo: Describe how the user can deploy agent, connect new machines, how to monitor them, etc.

Stork Backend API

#### <span id="page-10-0"></span>URL: (stork-url)/version-get

Returns:

{

}

**"version"**: "1.2.3"

Developer's Guide

<span id="page-12-0"></span>Note: We acknowledge that users and developers are two different groups of people, so the documents should eventually be separated. However, since these are still very early days of the project, this section is kept in the Stork ARM for convenience only.

### Manual Pages

## <span id="page-14-1"></span><span id="page-14-0"></span>**5.1 stork-server - The central Stork server**

#### <span id="page-14-2"></span>**5.1.1 Synopsis**

**stork-server**

#### <span id="page-14-3"></span>**5.1.2 Description**

The stork-server provides the main Stork server capabilities. In every stork deployment, there should be exactly one stork-server.

#### <span id="page-14-4"></span>**5.1.3 Arguments**

Currently stork-server takes no arguments.

#### <span id="page-14-5"></span>**5.1.4 Mailing List and Support**

There is a public mailing list available for the Stork project. stork-dev (stork-dev at lists.isc.org) is intended for Kea developers, prospective contributors, and other advanced users. The list is available at [https://lists.isc.org.](https://lists.isc.org) The community provides best-effort support on both of those lists.

Once stork will become more mature, ISC will be providing professional support for Stork services.

#### <span id="page-14-6"></span>**5.1.5 History**

The stork-server was first coded in November 2019 by Michal Nowikowski and Marcin Siodelski.

#### <span id="page-15-0"></span>**5.1.6 See Also**

stork-agent (8)

### <span id="page-15-1"></span>**5.2 stork-agent - Stork agent that monitors BIND and Kea services**

#### <span id="page-15-2"></span>**5.2.1 Synopsis**

**stork-agent**

#### <span id="page-15-3"></span>**5.2.2 Description**

The stork-agent is a small tool that is being run on the systems that are running BIND and Kea services. Stork server connects to the stork agent and uses it to monitor services remotely.

#### <span id="page-15-4"></span>**5.2.3 Configuration**

Stork agent uses two environment variables to control its behavior:

- STORK\_AGENT\_ADDRESS if defined, governs which IP address to listen on
- STORK\_AGENT\_PORT if defined, it controls which port to listen on. The default is 8080.

#### <span id="page-15-5"></span>**5.2.4 Mailing List and Support**

There is a public mailing list available for the Stork project. stork-dev (stork-dev at lists.isc.org) is intended for Kea developers, prospective contributors, and other advanced users. The list is available at [https://lists.isc.org.](https://lists.isc.org) The community provides best-effort support on both of those lists.

Once stork will become more mature, ISC will be providing professional support for Stork services.

#### <span id="page-15-6"></span>**5.2.5 History**

The stork-agent was first coded in November 2019 by Michal Nowikowski.

#### <span id="page-15-7"></span>**5.2.6 See Also**

stork-server(8)

Indices and tables

- <span id="page-16-0"></span>• genindex
- modindex
- search